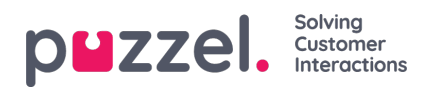

## **Planner (Admin portaal)**

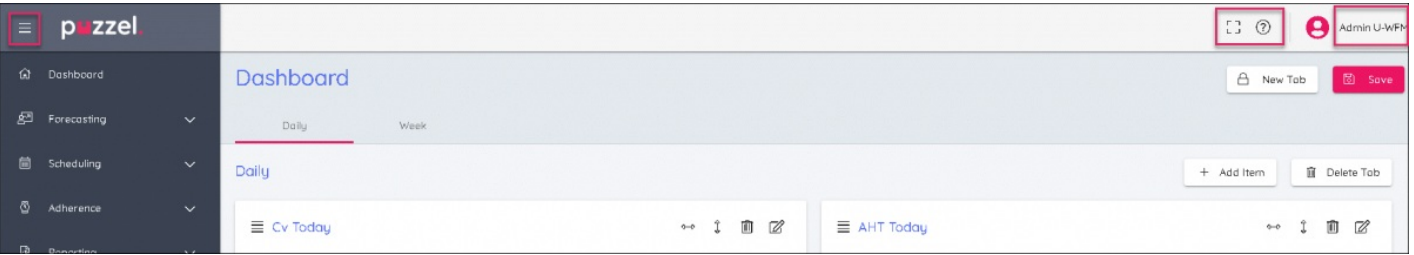

- 1. Klik op het hamburger symbool linksboven in het scherm om het linkermenu uit te klappen of in te klappen.
- 2. Rechtsboven op het scherm staan symbolen 3- het zijn
	- Volledig scherm-modus (druk op Esc om terug te keren naar de normale weergave)
	- Instellingen om de beheerdersbediening in te voeren
	- De Kennisbank
	- E-mailadres Hier kunt u uw wachtwoord wijzigen of uitloggen.